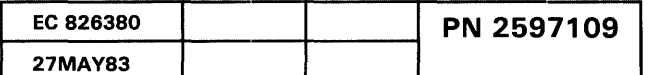

 $\label{eq:2.1} \frac{1}{\sqrt{2}}\int_{0}^{\infty}\frac{1}{\sqrt{2\pi}}\left(\frac{1}{\sqrt{2\pi}}\right)^{2}d\mu\left(\frac{1}{\sqrt{2\pi}}\right)\frac{d\mu}{d\mu}d\mu\left(\frac{1}{\sqrt{2\pi}}\right).$ 

# Tape Attachment Entry MAP

# 5360 Systems Unit

PAGE 1 OF 12

#### ENTRY POINTS

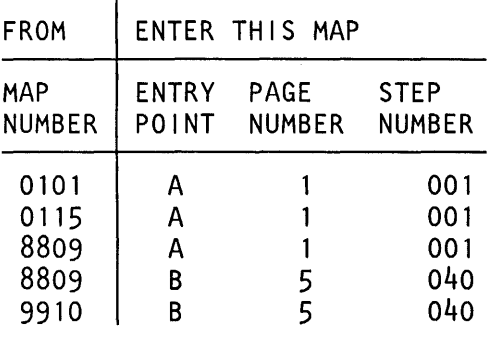

#### EXIT POINTS

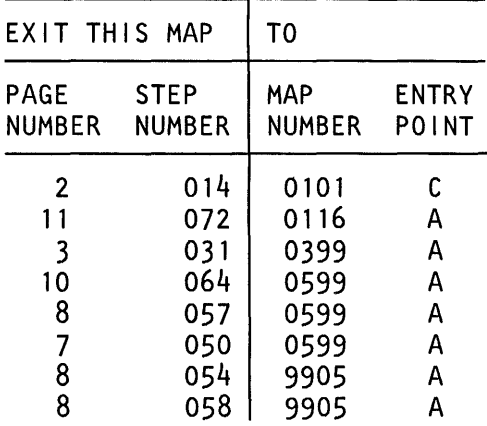

#### 001 (Entry Point A)

# MAP DESCRIPTION:

Tape and Data Storage subsystem

FRUs PARTIALLY TESTED: A-A2K2 A2L2 A2C2 A2E2 A2D2 A2J2

Are any of the following 8809 tape drive symptoms present? Fails to power on. Fails to load tape. Fails to unload tape. Fails to come ready. Damages the tape. y N

 $\frac{1}{2}$   $\frac{1}{2}$ 

A B

002 Do you have a 4 digit SRC? y N

003 Go to Page 4, Step 034, Entry Point C.

© Copyright IBM Corp. 1983

30Jun86 PN 2596245 EC 842375 PEC 826487 MAP 9900-1

 $\mathcal{V}^{\omega}$ 

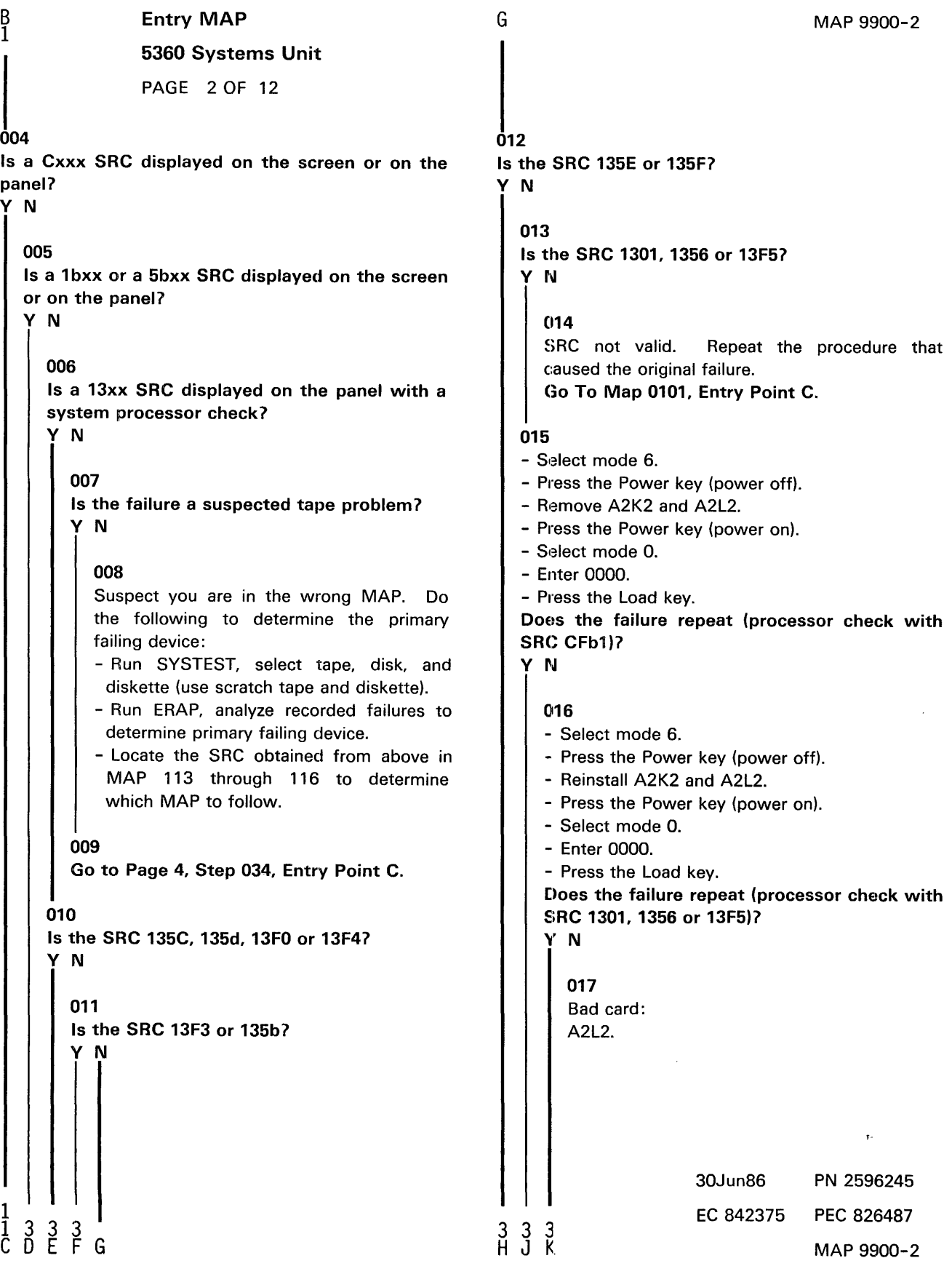

 $\mathcal{L}^{\text{max}}_{\text{max}}$ 

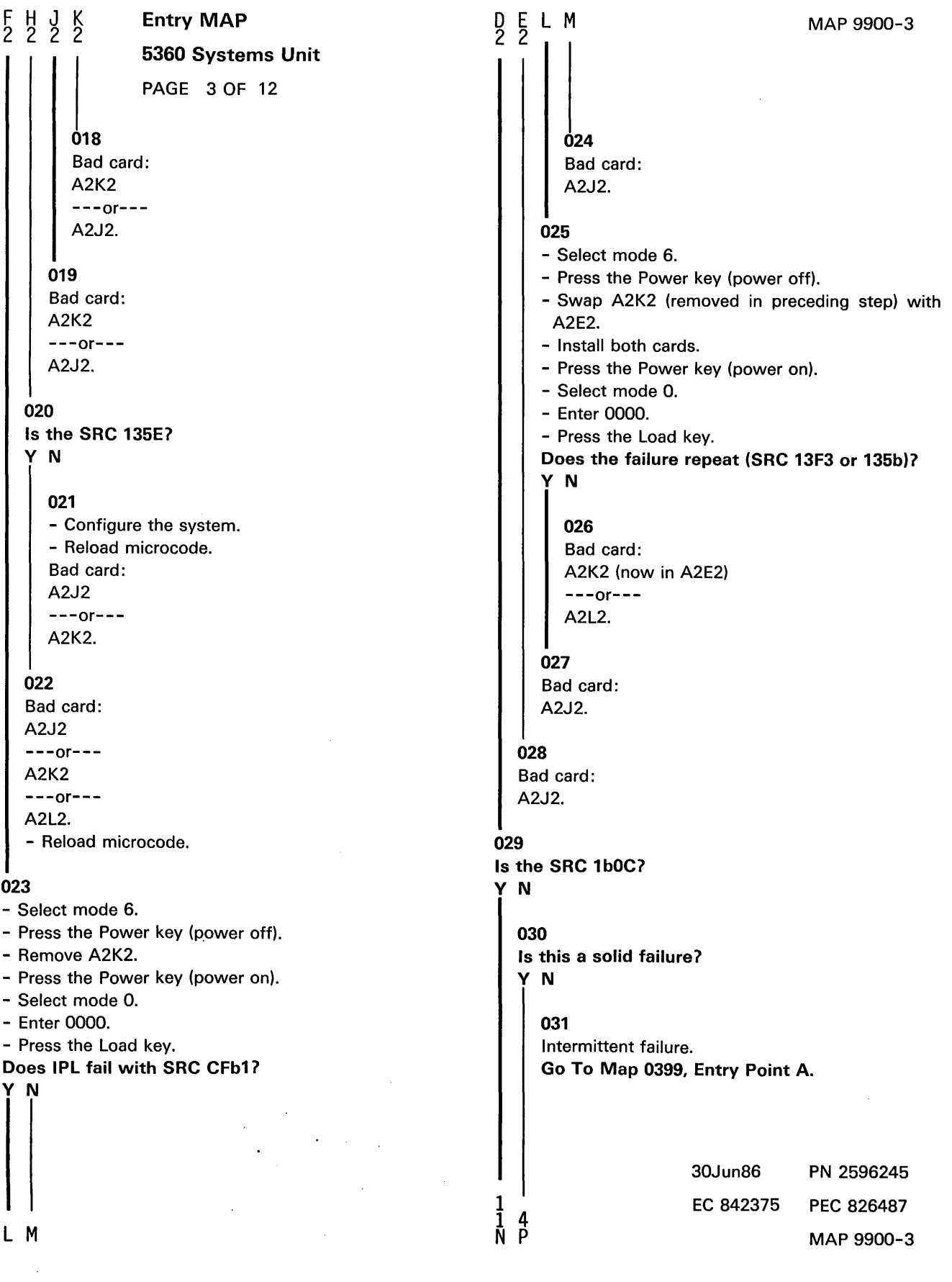

```
\frac{p}{3}Entry MAP
                 5360 Systems Unit 
                 PAGE 4 OF 12 
032 
Is the SRC 1b7C, 1b7d or 1b4F?
y N 
  033 
  Is the SRC 1bCA, 1bAO, 1bd6, 1bd7, 1b35, 1b39 
  or 5bd3? 
   y N 
     034 
     (Entry Point C) 
     Is the system available for dedicated 
     maintenance 7 
     y N 
        035 
        Is the SRC 1b54 through 1bF0?
        y N 
           036 
           Do not continue testing until a dedicated 
           system is available. The SRC indicates that 
           the problem is in the adapter. Verify the 
           adapter before testing the 8809 tape 
           drives. 
           When dedicated system time is available, 
           Go to Step 034, Entry Point C. 
        037 
        Is the customer using the 8809 tape drive? 
        y N 
                                 \hat{\boldsymbol{\beta}}30Jun86 PN 2596245 
1 1 
                                                                                  EC 842375 PEC 826487 
0 0 5 5 5<br>Q R S T U
```
# MAP 9900-4

MAP 9900-4

# $\begin{array}{cc} \text{S} & \text{I} & \text{U} \\ \text{A} & \text{A} & \text{A} \end{array}$  Entry MAP

5360 Systems Unit

PAGE 5 OF 12

038

Go to 8809 MIM Start section (see note 1).

#### 039

Additional testing cannot continue until the tape drive(s) are available (On a two drive system both drives must be available). When the tape drive(s) are available,

Go to Page 4, Step 034, Entry Point C.

#### 040

(Entry Point B) Did you run the tape MDI following the instructions before?

# y N

#### 041

Run tape MDI (see note 2).

- Select mode 1 .
- Press the System Reset key.
- Select mode E.
- Enter FFOO.
- Insert DIAG21 /41 diskette.
- Press the Load key.
- Repeat MDI MAPs.
- From the second menu select 8809 Tape Drive 1.

- Follow the MDI instructions. (Step 041 continues)

Note 1: For additional testing of the tape attachment you must have a dedicated system to run the 8809 tape MDls, but, the 8809 diagnostic link series (DLS) tests will run in concurrent mode while the customer is using the system. Go to 8809 MIM Start section and run the DLS. If the DLS fails to isolate the problem schedule dedicated system time and return to this MAP at Entry Point B, step 041 on page 5 to continue testing the attachment in dedicated mode.

30Jun86 PN 2596245 EC 842375 PEC 826487 V MAP 9900-5

6

y<br>5

### <sup>5</sup>Entry MAP

#### 5360 Systems Unit

PAGE 6 OF 12

(Step 041 continued)

MAP 9900-6

Note 2: The MDls need a dedicated system. The 8809 tape MDls will test the 8809 attachment and interface cables to the 8809 tape drives. Because the attachment and cables are common to both drives (if installed) the MDls run only with tape drive 1.

If the MDls do not isolate the failure, you will be instructed to go to the 8809 tape drive MIM Start pages.

#### 042

The tape MDI failed to locate the problem. Did a failure occur during MDI 61xx7 y N

043

Did a failure occur during MDI 65xx7 y N

# 044 Did a failure occur during MDI Mb101, Mb102 or Mb1037 y N

045

The failure may be associated with the 8809 tape drive. Go to 8809 tape drive MIM, Start section.

#### 046

The failure is associated with the tape attachment card. Was card A-A2L2 replaced before?

# y N

047 Bad card:

A2L2.

30Jun86 PN 2596245 EC 842375 PEC 826487 W X Y MAP 9900-6

9 7 7

# $\begin{array}{cc} \chi & \gamma \\ 6 & 6 \end{array}$  Entry MAP

#### 5360 Systems Unit

PAGE 7 OF 12

### 048

- Measure the A-A2 board voltages at the tape attachment card pins in table 3.

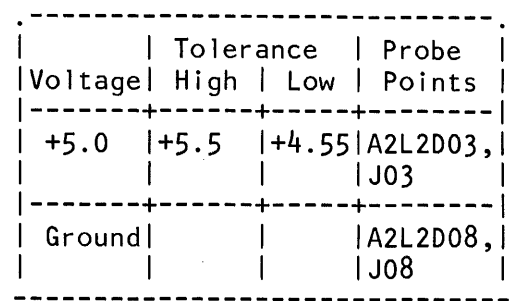

Table 3

#### Are all voltages in tolerance on each pin? y N

#### 049

- Select mode 6.
- Press the Power key (power off).
- Remove the A-A2L2 card.
- Press the Power key (power on).
- Measure the voltages from table 3 for the level that failed in the preceding step.

Is the voltage now in tolerance?

#### y N

050

System power problem. Go To Map 0599, Entry Point A.

#### 051

The tape attachment card is causing the failing voltage. Bad card:

 $\bar{z}$ 

A2L2.

#### 052

Bad card: A2L2.

#### 053

The failure is associated with the tape DSA card. Was the DSA A-A2K2 card replaced before?

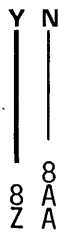

 $\bar{z}$ 

 $\bar{\mathbf{r}}$ 

#### MAP 9900-8

#### Z A 7 A 7 Entry MAP 5360 Systems Unit PAGE 8 OF 12 |<br>054

Go To Map 9905, Entry Point A.

#### 055

- Measure the A-A2 board voltages at the DSA card A2K2 listed in table 2.

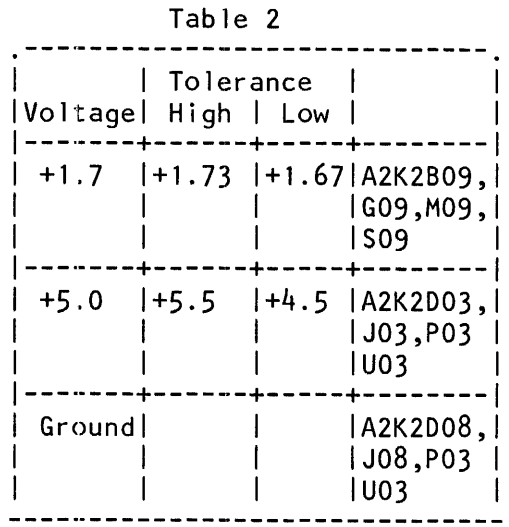

Are all voltages in tolerance on each pin *7* 

#### y N

# 056

#### - Select mode 6.

- Press the Power key (power off).
- Remove the A-A2K2 card.
- Press the Power key (power on).
- Measure the voltages from table 2 for the level that failed in the preceding step.
- Is the voltage now in tolerance?

## y N

# 057

System power problem. Go To Map 0599, Entry Point A.

#### 058

l.

The DSA A2K2 card is probably causing the failing voltage.

Go To Map 9905, Entry Point A.

30Jun86 PN 2596245 EC 842375 PEC 826487 MAP 9900-8

 $\mathbf{r}$ 

9 A B.

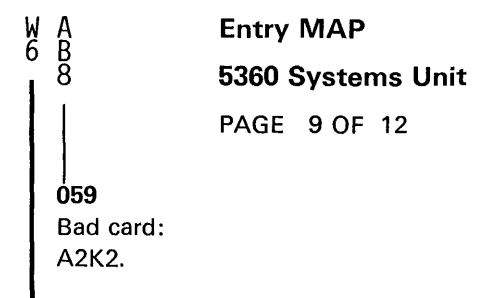

#### 060

The failure is probably associated with the Data Storage controller.

# Was the DSC A-A2J2 card replaced before?

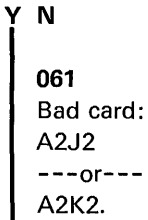

#### 062

y N

 $0^1$ <br>C<br>C 0<br>0<br>D

 $\bullet$ 

- Measure the A-A2 board voltages at the A2J2 (DSC) card pins indicated in table 1.

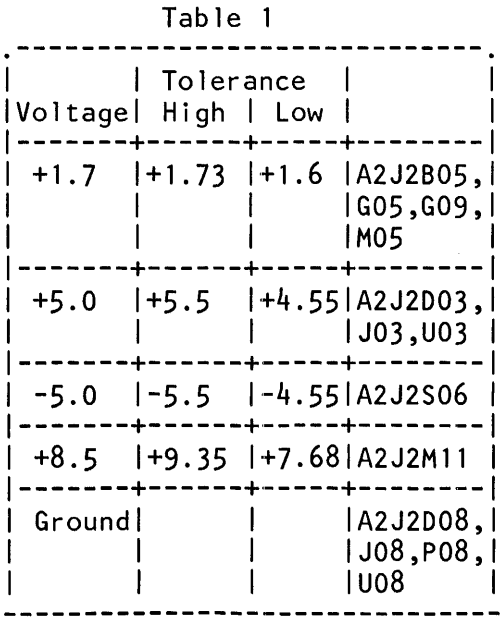

Are all voltages in tolerance on each pin listed?

 $\mathcal{L}^{\mathcal{L}}(\mathcal{L}^{\mathcal{L}})$  . The set of  $\mathcal{L}^{\mathcal{L}}(\mathcal{L}^{\mathcal{L}})$ 

 $\sim$   $\sim$ 

 $\ddot{\phantom{a}}$ 

 $\overline{a}$ 

 $\bar{z}$ 

30Jun86 PN 2596245 EC 842375 PEC 826487 MAP 9900-9

# 0 R A A Entry **MAP**<br>4 4 C D<br>- . 9 9 5360 Syste 5360 Systems Unit |<br>063 PAGE 10 OF 12 - Select mode 6. - Press the Power key (power off). - Remove the DSC A-A2J2 card. - Press the Power key (power on). - Measure the voltages from table 1 for the failed level. Is the voltage now in tolerance? y N 064 System Power problem. Go To Map 0599, Entry Point A. 065 The DSC card is probably causing the failing voltage. Bad card: A2J2. 066 Bad card: A2J2. 067 - Clean head. Reference 8809 MIM Carr 1 (tape path cleaning procedure). - Check tape. Reference 8809 MIM, Start section to determine how to identify damaged tape. Creases. Stretch marks. . Curled edges. - Repeat the procedure that caused the original SRC. If problem remains, Go to Page 4, Step 034, Entry Point C.

#### 068

- Check for 8809 Drive Not Ready.

- Check for loose cables between system and tape drive.

 $\mathcal{A}$ 

Go to Page 4, Step 035, Entry Point C.

30Jun86 PN 2596245 EC 842375 PEC 826487 MAP 9900-10

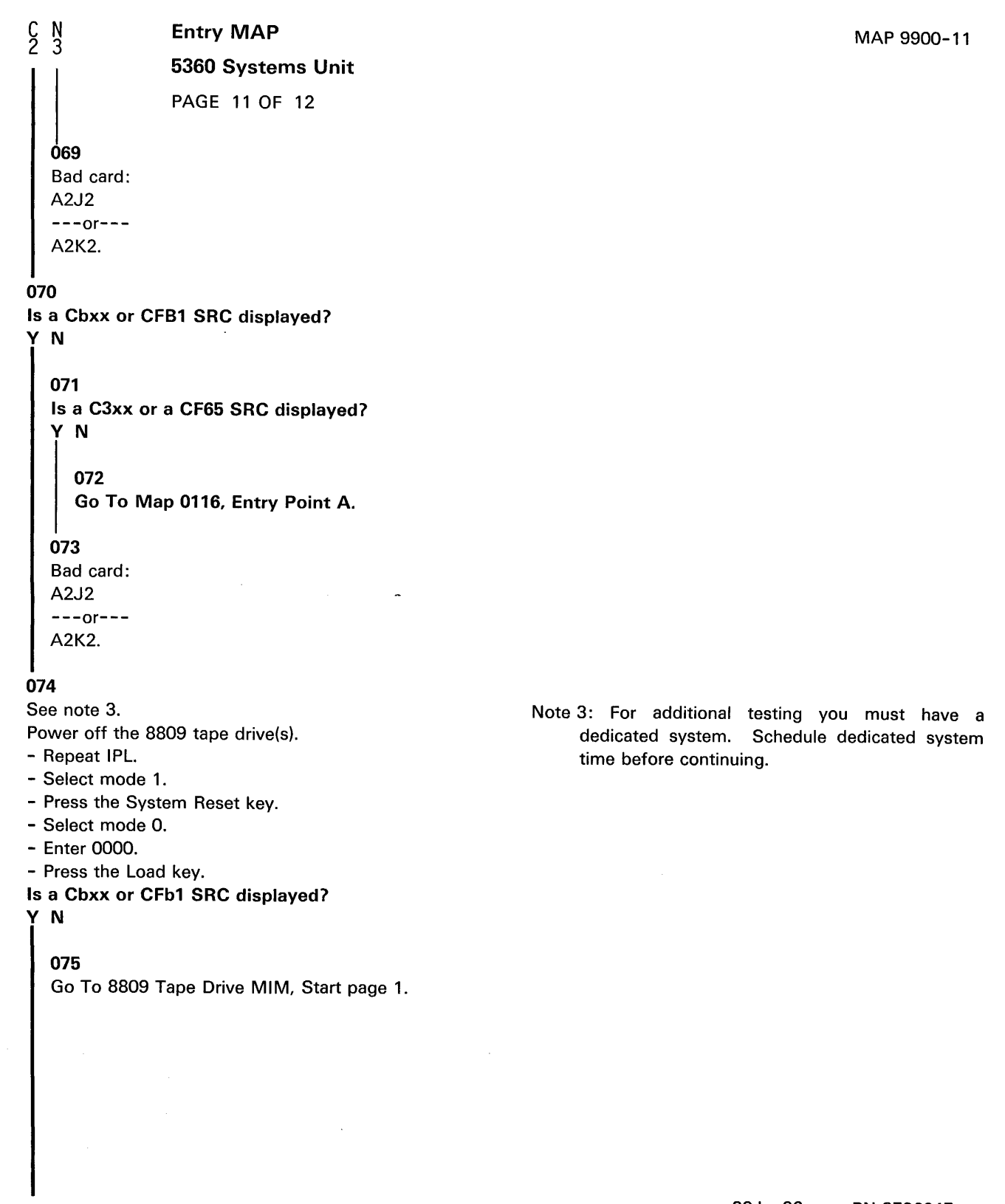

 $\frac{1}{2}$ 2 A E 30Jun86 PN 2596245 EC 842375 PEC 826487 MAP 9900-11

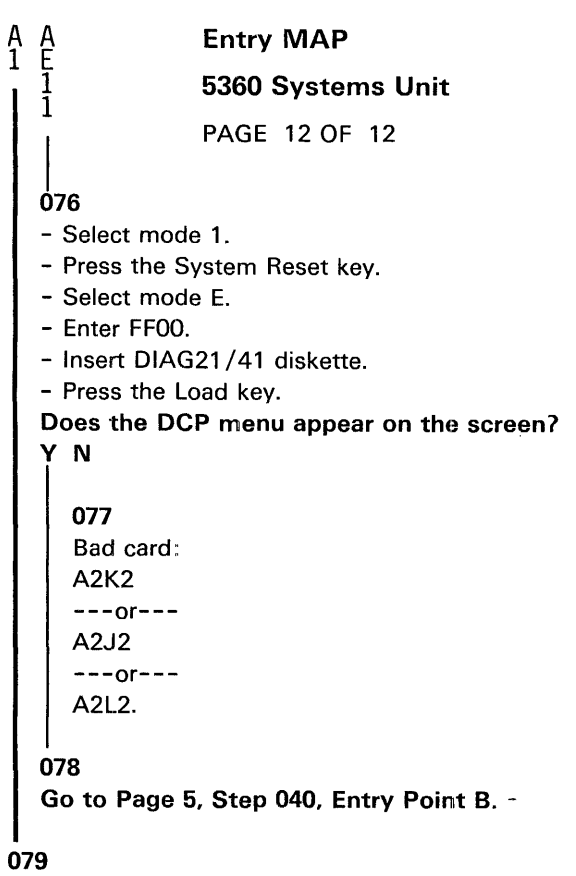

Go to 8809 MIM Start section.

 $\Delta \sim 10^{-1}$ 

 $\mathcal{L}_{\mathcal{A}}$ 

 $\bar{\star}$ 

#### Tape Attachment

#### 5360 Systems Unit

PAGE 1 OF 4

#### ENTRY POINTS

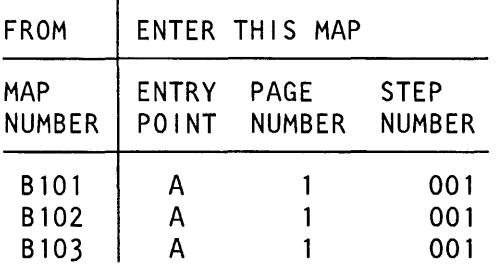

# EXIT POINTS

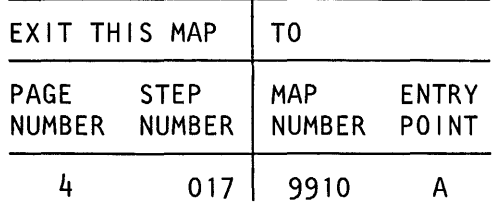

MAP DESCRIPTION: - Swap A2K2 and A2E2 DSA cards.

FRUs PARTIALLY TESTED: A-A2L2,A-A2K2, A-A2E2

# Did you IPL from the disk during this failure before?

## y N

001

(Entry Point A)

002

#### - Select mode 1.

- Press the System Reset key.
- Select mode 6.
- Press the Power key (power off).
- Swap the A2K2 and A2E2 cards.
- Reinstall the TCC on both cards.
- Press the Power key (power on).
- Go to Page 2, Step 007, Entry Point B.

#### 003

Did the SSP screen appear during the preceding IPL if wraps wer bypassed (FFOO)? If wraps were not bypassed or if you do not know, answer no.

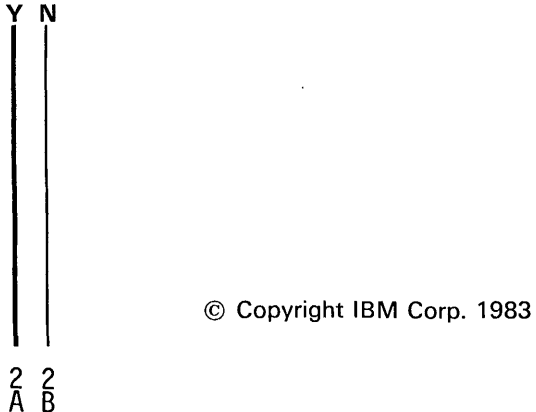

30Jun86 PN 2597068 EC 842375 PEC 826487  $\overline{\mathsf{A}}$   $\overline{\mathsf{B}}$   $\overline{\mathsf{B}}$   $\overline{\mathsf{M}}$   $\overline{\mathsf{M}}$   $\overline{\mathsf{B}}$   $\overline{\mathsf{M}}$   $\overline{\mathsf{M}}$   $\overline{\mathsf{M}}$   $\overline{\mathsf{M}}$   $\overline{\mathsf{M}}$   $\overline{\mathsf{M}}$   $\overline{\mathsf{M}}$   $\overline{\mathsf{M}}$   $\overline{\mathsf{M}}$   $\overline{\mathsf{M}}$   $\overline{\mathsf{M}}$   $\overline{\mathsf{M}}$   $\overline{\$ 

 $\hat{\mathbf{r}}$ 

#### Swap DSA cards

#### 5360 Systems Unit

PAGE 2 OF 4

004

A B

- Select mode 1.
- Press the System Reset key.
- Select mode 6.
- Press the Power key (power off).
- Swap the A2K2 and A2E2 cards.
- Reinstall the TCC on both cards.
- Press the Power key (power on).
- Go to Step 007, Entry Point B.

#### 005

- Select mode 1 .
- Press the System Reset key.
- Select mode 6.
- Press the Power key (power off).
- Swap the A2K2 and A2E2 cards.
- Reinstall the TCC on both cards.
- Press the Power key (power on).
- Select mode 0.
- Enter FFOO.
- Press the Load key.

#### Does the SSP screen appear?

V N

#### 006

- Bad card:
- Replace the tape DSA card now in the A2E2 location.

# 007

#### {Entry Point B)

- Insert DIAG21 /41.
- Select mode E.
- Enter FFOO.

- Press the Load key.

Does the DCP screen appear?

#### V N

 $\frac{3}{5}$ 

008

Bad card:

- Replace the tape DSA card now in the A-A2E2 location.

> 30Jun86 PN 2597068 EC 842375 PEC 826487 MAP 9905-2

Ŷ.

Swap DSA cards

5360 Systems Unit

PAGE 3 OF 4

#### 009

y N

 $\frac{c}{2}$ 

- Run the tape MDI from DIAG22/42. Did the tape MDI run without errors?

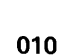

Is the failure the same as before entering this MAP (see note 1)?

# y N

#### 011

- Select mode 6.
- Press the Power key (power off).
- Return the DSA cards A2E2 and A2K2 to their original locations.
- Reinstall the TCC's on both cards.
- Press the Power key (power on).
- Select mode E.
- Enter FFOO.
- Press the Load key.
- Run the tape MDls from DIAG22/42.

Is the failure the same as before entering this MAP (see note 1)?

y N

012 Is the failure the same as in the preceding step? y N

#### 013

- Suspect a card seating problem. - Reseat A-A2K2, L2 and run the tape MDI.

 $\mathcal{L}^{\text{max}}_{\text{max}}$  , where  $\mathcal{L}^{\text{max}}_{\text{max}}$ 

#### 014

4 4<br>D E F

Bad card: - Replace the disk DSA card A-A2E2 and the tape DSA card A-A2K2.

 $\sim$ 

30Jun86 PN 2597068 EC 842375 PEC 826487 MAP 9905-3

MAP 9905-3

Note 1: After swapping the A2E2 and A2K2 cards, does the failure appear to be the same as before swapping the cards? Example: Did the MDI specify probing the same pins or indicate the

same FRU call out or Go To statement?

# D E F 3 3 3 015 Bad card: Swap DSA cards 5360 Systems Unit PAGE 4 OF 4 - Replace the tape DSA card A-A2K2. 016 - Replace the A-A2L2 tape attachment card. - Run the tape MDI from DIAG22/42. Did the tape MDI run without errors? y N 017 Go To Map 9910, Entry Point A. 018 Replacing the A-A2L2 card fixed the problem.

# 019

Bad card:

- Replace the tape DSA card now plugged into the A-A2E2 location. Although the card appears to work as the disk/ diskette DSA, this card probably has a failing address line not used by a disk/ diskette DSA.

> 30Jun86 PN 2597068 EC 842375 PEC 826487 MAP 9905-4

#### Tape Attachment

5360 Systems Unit

PAGE 1 OF 5

#### ENTRY POINTS

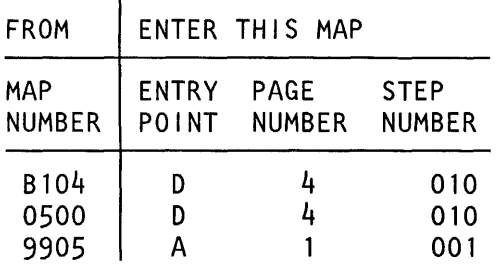

#### 001

#### (Entry Point A)

This MAP will verify the cables between the 01A-A2 board and the system cable tower and the cables between the tape attachment and the tape drive.

This diagnostic routine will test all lines to and from the tape drive, with limited use of a probe will identify which line if any is open or short in the interface cables.

- Press the system Power key (power off).
- Power off tape drive(s).
- Disconnect the two interface cables (#1 and #2) at the tape drive cable tower located at the rear of the tape drive.
- Turn one connector 180 degrees and plug the two cable connectors into one another.
- Tighten the four thumb screws to ensure connection.
- Press the system Power key (power on).
- IPL DIAG21 /41 diskette (mode E, FFOO).
- Select exercisers.
- From the second menu, select 8809 tape 1.
- From the third menu, select special requirement diagnostic.
- Select '69-cable wrap' test.
- Select 'Run Routine'.

y N

5<br>A B

Does the test display an Isolation code of 0000?

#### EXIT POINTS

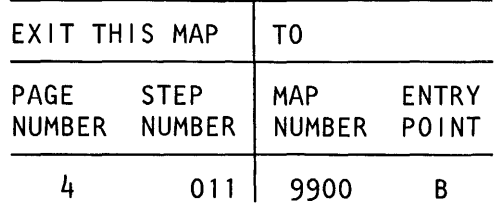

MAP DESCRIPTION: Cable wrap test procedure

#### FRUs PARTIALLY TESTED: A-A2L2 A-A2U4, A-A2U5 cables I/O Control cables

The tape cable wrap test will normally be done while following the 8809 tape drive diagnostics (MAPs). The cable wrap test procedure is included here for free-lance trouble shooting.

30Jun86 PN 2596244 EC 842375 PEC 826487  $\tilde{A}$   $\tilde{B}$  MAP 9910-1

© Copyright IBM Corp. 1983

# Cable Wrap

5360 Systems Unit

PAGE 2 OF 5

#### **002**

B 1

#### {Entry Point B)

One or more lines failed cable wrap test.

- Use the Isolation code or wrap line failure and table

1 to identify which return line is failing.

# Table 1

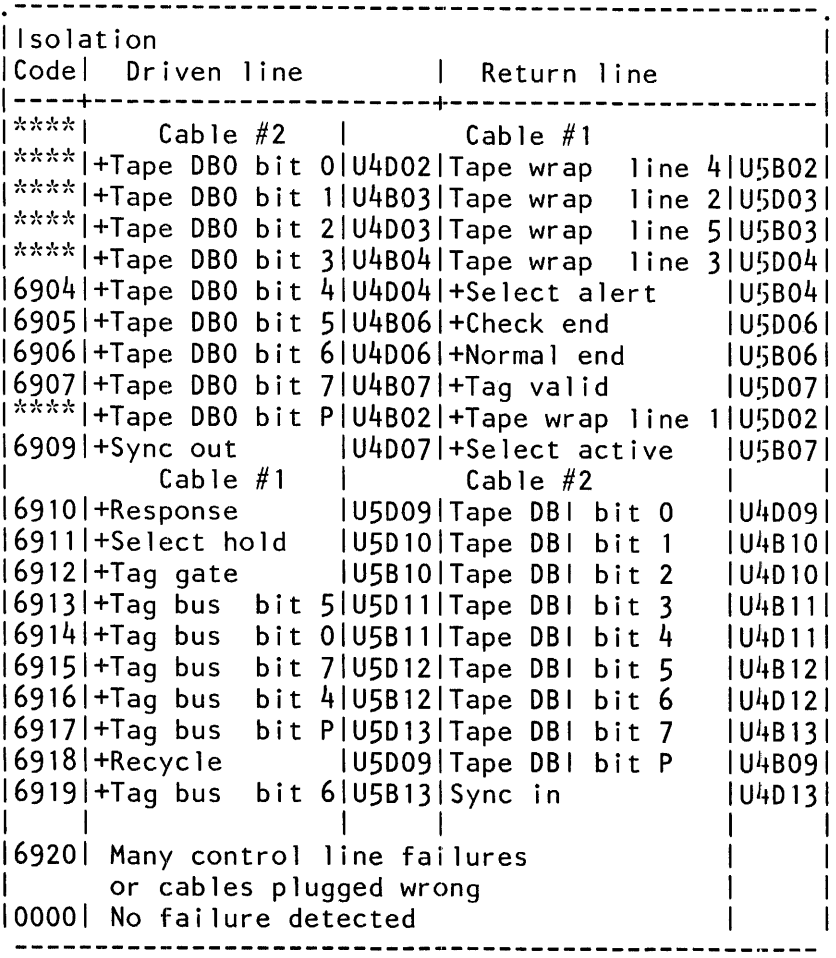

\*\*\*\*Denotes lines not tested by cable wrap routine.

#Indicates lines not tested by Routine 69. They must be probed.

(Step 002 continues)

30Jun86 PN 2596244 EC 842375 PEC 826487 MAP 9910-2

J.

### Cable Wrap

#### 5360 Systems Unit

PAGE 3 OF 5

(Step 002 continued) - Select 'Exercisers'.

- Select '8809 Tape 1.'.
- Select 'Special Requirement Diagnostic'.
- Select routine '69-Cable Wrap'.
- Select option 1 'Run Routine'.
- Put the probe on the failing return line as identified in table 1 using the Isolation code or information obtained from previous probing.
- Observe the probe while pressing the Enter key (run Cable Wrap routine).

Does the return line pulse {up light flash) each time the Enter key is pressed?

#### y N

#### 003

- Probe the driven line associated with the failing, return line as indicated in table 1.

Does the driven line pulse {up light flashes) each time the Enter key is pressed?

y N

004

Bad card: A2L2

#### 005

D E

(Entry Point C)

- Reseat A2U4 and A2U5 at the A2 board.
- Reseat the tape cables in the system cable tower.
- Reseat and secure the tape interface cables at the system cable tower.
- Repeat the cable wrap test.
- Select exerciser.
- From the second menu, select 8809 tape 1.
- From the third menu, select special requirement diagnostic.
- Select '69-Cable Wrap'.
- Select (Run Routine).

Does the test display an Isolation code of 0000? y N

#### กักค

- Record the Isolation code.
- Swap the two tape interface cables at the system cable tower by plugging cable #1 into socket #2 and cable #2 into socket #1.
- Repeat the cable wrap test.
- Select exerciser.
- From the second menu, select 8809 tape 1.
- From the third menu, select special requirement diagnostic.
- Select Routine '69-Cable Wrap'.
- Select option 1, (Run Routine).

Is the failure the same as in the preceding step? y N

#### 007

One of the two interface cables between the system cable tower and the tape drive is failing.

- Use the TU failure data and table 1 to determine which cable lines are affected.
- Use the CE meter to check the affected cable line for open or short.
- If you cannot identify which cable is failing using the CE meter, disconnect one cable from the tape drive and move the disconnected end to the system cable tower.
- Connect both ends of this cable to the tape drive cable connectors in the system cable tower.
- Repeat cable wrap test.
- Select exerciser.
- From the second menu, select 8809 tape 1.
- From the third menu, select special requirement diagnostic.
- Select '69-Cable wrap'.
- Select 'Run Routine'.

Does the test display an Isolation code of 0000 (no errors)?

### y N

#### 008

The cable that is now looped to the system cable tower is bad.

- Replace the interface cable.

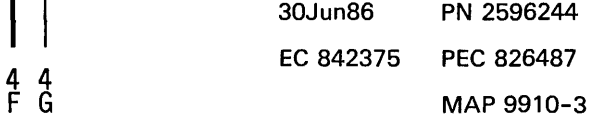

D F G

**Cable Wrap** 

5360 Systems Unit

PAGE 4 OF 5

### 009

The cable that is now looped to the system is good. The other tape interface cable is bad. - Replace the interface cable.

#### 010

(Entry Point D}

Have the tape MDls been run for this failure? y N

#### 011

For additional testing you must have a dedicated system. Schedule dedicated system time. Go To Map 9900, Entry Point B.

#### 012

One of the two ribbon cables between the A-A2 board and the system cable tower is failing.

- Use the isolation code from the cable wrap test and table 1 on page 2 to determine which line is affected.
- Use the CE meter to check the affected cable line for open or short.
- Repair or replace bad cable.
- Reference system MIM 99-210 for cable tower pin locations.

#### 013

y N

 $J$ 

- Probe the following pins one at a time while observing the probe when the Enter key is pressed (Running Cable Wrap routine}:

A-A2U5B02 U5B03

> U5D02 U5D03 U5D04.

Does the Up light flash each time the Enter key is pressed for all pins 7

J MAP 9910-4

#### **014**

- Record the failing probe point.
- Swap the two tape interface cables at the system cable tower by plugging cable #1 into socket #2 and cable #2 into socket #1.
- Probe the following pins one at a time while observing the probe when the Enter key is pressed (Running Cable Wrap test):

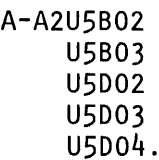

Does the same line fail that failed before swapping the cables?

y N

#### 015

One of the two interface cables between the system cable tower and the tape drive is failing.

- Use table 1 to determine which cable lines are affected.
- Use the CE meter to check the affected cable line for open or short.
- If you cannot identify which cable is failing using the CE meter, disconnect one cable from the tape drive and move the the disconnected end to the system cable tower.
- Connect both ends of this cable to the tape drive cable connectors in the system cable tower.
- Repeat cable wrap test while probing the failing line(s) and pressing the Enter key.

Does the Up light flash each time the Enter key is pressed?

y N

#### 0'16

5 5 K L

The cable that is now looped back to the system cable tower is bad.

- Replace the interface cable.

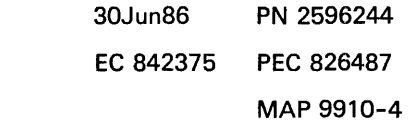

# READER'S COMMENT FORM

Please use this form only to identify publication errors or to request changes in publications. Direct any requests for additional publications, technical questions about IBM systems, changes in IBM programming support, and so on, to your IBM representative or to your nearest IBM branch office. You may use this form to communicate your comments about this publication, its organization, or subject matter with the understanding that IBM may use or distribute whatever information you supply in any way it believes appropriate without incurring any obligation to you.

Possible topics for comment are:

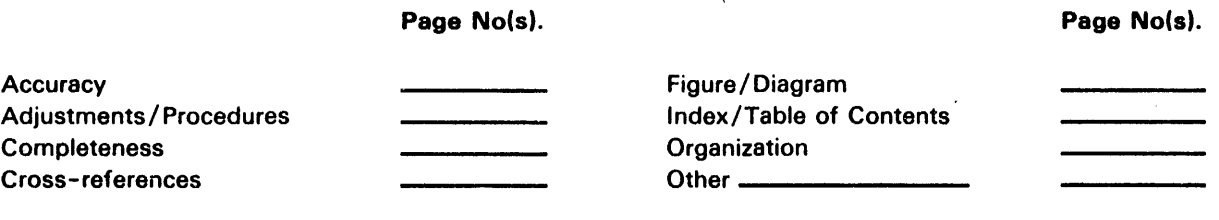

Comments:

Please provide the information requested below; we will contact you. Thank you for your cooperation.

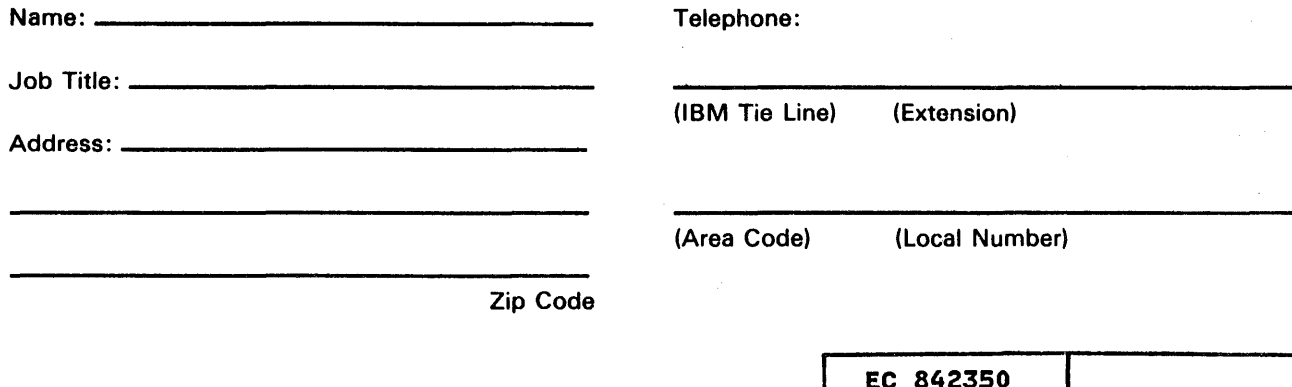

P/N 2596250

No postage necessary if mailed in the U.S.A. DATE 04NOV85

Fold and tape. Please do not staple. ·----------------------------------------------------------------------------------------,

I NO POSTAGE NECESSARY<br>IF MAILED IN<br>UNITED STATE

NECESSARY IF MAILED IN THE UNITED STATES

÷

# BUSINESS REPLY MAil..

FIRST CLASS / PERMIT NO. 40 / ARMONK, NEW YORK

POSTAGE WILL BE PAID BY ADDRESSEE

International Business Machines Corporation D 49Q/030-2 Rochester, Minnesota, U.S.A. 55901

Fold and tape. Please do not staple.

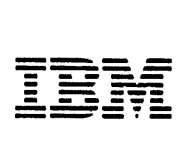